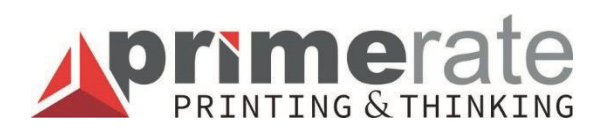

# *DRUCKTECHNISCHE HILFE*

Bitte lesen Sie diese kurze drucktechnische Hilfe, damit Ihre Druckmaterialien problemlos und Ihren Erwartungen entsprechend gedruckt werden können.

Der Zweck dieser drucktechnischen Hilfe ist es, Ihnen bei der Erstellung von grafischen Materialen zu helfen, die den Verarbeitungsanforderungen unserer Druckerei entsprechen. Dies befördert die schnelle Verarbeitung von Grafikdateien und stellt sicher, dass neben der Einhaltung von Fristen auch das Endprodukt fehlerfrei wird.

### Aprimerate PRINTING & THINKING **WIE IST DIE AUFBAU DER SEITEN ZU PLANEN?**

- Finden Sie die für Sie passende Größe und Layout (dies ist die Größe, auf deren Grundlage Sie das Dokument erstellen müssen)!
- Das Material muss auf jeder Seite 3 mm größer sein als die Schnittgröße: dies heißt "Beschnittzugabe" oder "ablaufend".
- Bei einem traditionellen Produkt (Buch, Broschüre) beträgt dieser zusätzliche Bereich 3-5 mm, der sich auf 3 Seiten eines Blattes vorhanden sein muss. Die vierte Seite ist der Rücken (Bindung).
- Markieren Sie die Position des Schnittes! Dazu muss man auf jeder Seite des übergebenen Materials Schnittmarken von einigen mm einfügen.
- Lassen Sie zum Schluss einen Rand von 3 mm innerhalb der Schnittmarken, wo keine wichtigen grafischen Elemente eingehen: dies ist der Rand.
- Platzieren Sie keine wichtigen grafischen Elemente oder Text innerhalb dieses Randes.
- Wenn jedoch ein grafisches Element oder ein Text zu nahe am Seitenrand liegt, kann es zu Problemen beim Schneiden kommen: der Mindestabstand beträgt 3 mm.

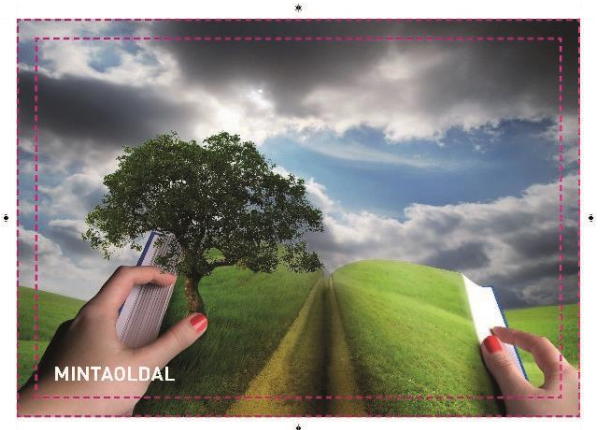

So sollen Sie nicht planen:

Planen Sie immer die Beschnittzugabe und den Rand ein. Diese sind während des Druckvorgangs sehr wichtig.

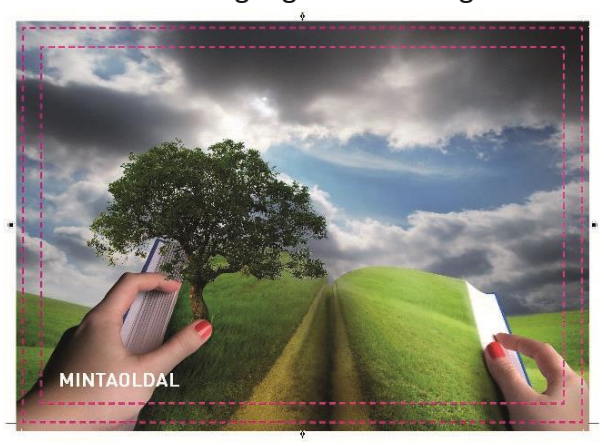

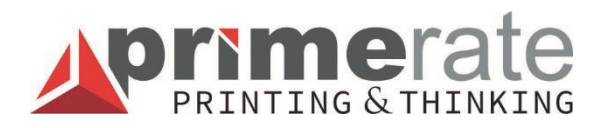

### **UNSERE GRAFISCHEN ANFORDERUNGEN**

• Grafische Unterlagen müssen in einem PDF-Datei in Druckqualität (press quality) im CMYK-Farbsystem und einer Bildauflösung von mindestens 300 dpi eingereicht werden.

Bitte beachten Sie die folgenden Punkte:

- Die übergebenen Dateien sollten entsprechend der in der Bestellung angegebenen Schnittgröße und wenn abfallend mit einer Zugabe von je +3 mm dimensioniert werden.
- Die Seiten der übermittelten Dateien sollten in einer Datei pro Seite (nicht in einem Seitenpaar) in der Mitte der Seite positioniert sein. Wenn das Produkt eine oder mehrere leere Seiten enthält, soll das auch in der abgegebenen Datei an der richtigen Stelle enthalten sein.
- Die Namen der PDF-Dateien sollten so weit wie möglich auf den Namen des Jobs und die darin enthaltenen Seiten hinweisen (z.B.

Jahrbuch 1-50.pdf, Jahrbuch Cover.pdf).

- Alle in der Datei enthaltenen Schriftarten sollen eingebettet oder im Vektorformat (in eine Kurve umgewandelt) sein.
- Es soll kein ICC-Profil in das Material eingebettet sein!
- Bilder müssen eine Auflösung von mindestens 300 dpi (Druckauflösung) haben. Sie können auch Bilder mit niedrigerer Auflösung senden, aber dann wird die Druckqualität auch schlechter. Die Mindestauflösung ist 200 dpi.

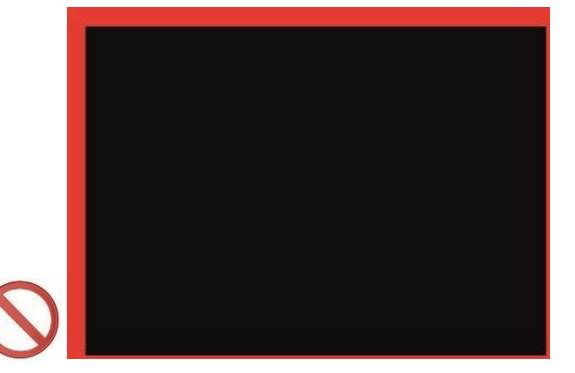

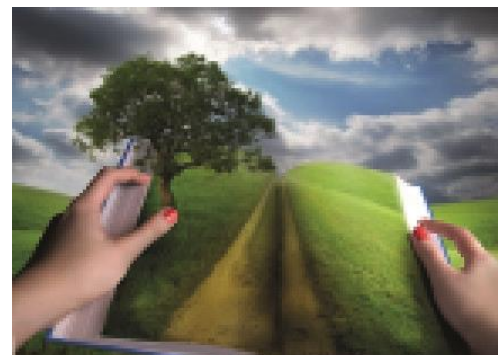

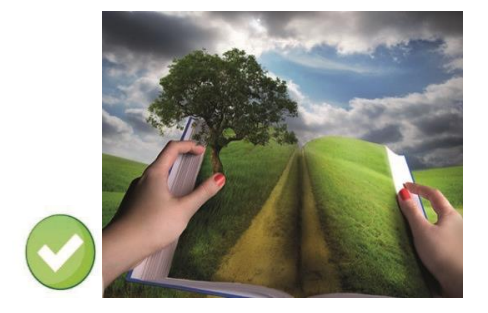

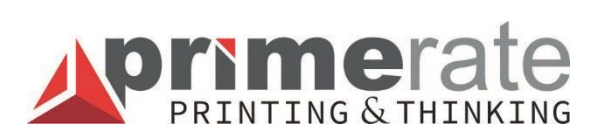

### **HINWEIS!**

- Wegen der Unterschiede zwischen der Offset- und Digitaldrucktechnologie kann keine vollständige Überreinstimmung zwischen den gedruckten Farben garantiert werden.
- Es gibt auch einen Nuancenunterschied im Endergebnis zwischen Produkten auf Offset- und Kunstdruckpapier. Diese können am besten durch die Auswahl und das Bedrucken des entsprechenden Proof-Papiers reproduziert werden.
- Ein sehr wichtiger Aspekt bei der Vorbereitung eines PDF-Dokuments ist die Verwendung des geeigneten Farbprofils für die Bilder in Photoshop, abhängig von der Art des zu bedruckenden Papiers (Verwendung von Offset- oder Kunstruck-Farbprofilen: coated o. uncoated **fogra**).

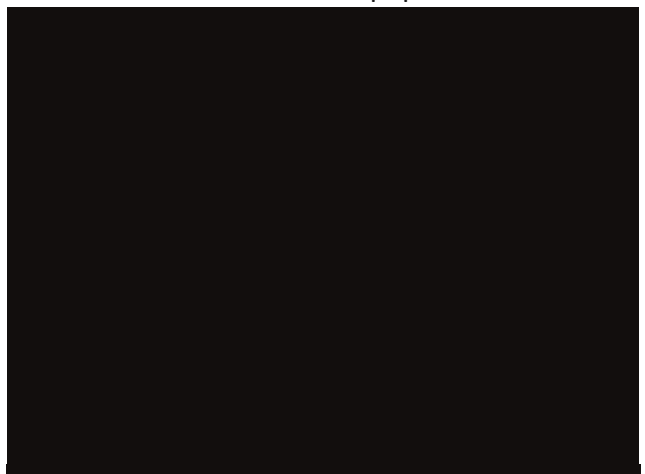

Bei Kunstdruckpapier:

Bei Offsetpapier:

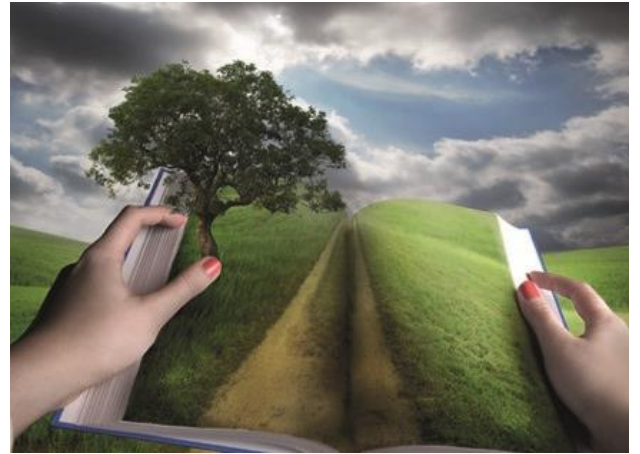

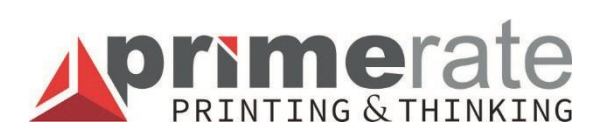

### **BROSCHÜREN, KLEBEGEBUNDENE, HARDCOVER-BÜCHER, SPIRALPRODUKTE**

Broschüre:

Das Cover eines gehefteten Produkts können wir in zwei Varianten übernehmen. In einer Datei (Cover + Innenseiten) **önborító** – (auf dasselbe Papier gedruckt) auf die richtige Seitenreihenfolge achtend: B1-B2-Innenseiten-B3-B4. In einer separaten Datei, in Seitenpaaren angeordnet, Innenseiten in einer separaten Datei.

Beim Erstellen Ihrer PDFs muss sichergestellt werden, dass jede Seite einzeln enthalten ist!

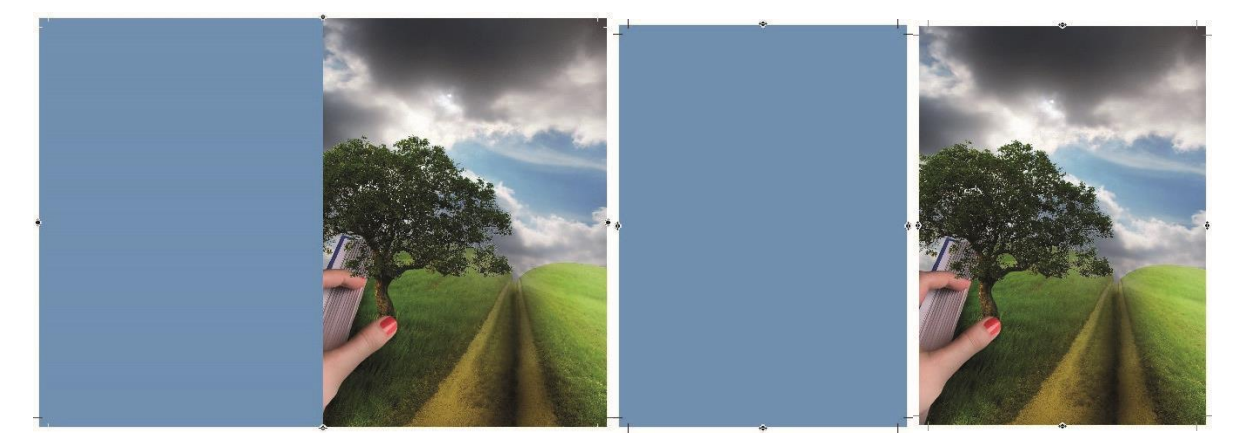

Klebegebundene Bücher:

Bitte die Coverseiten einzeln (nur wenn der Rücken nicht bedruckt ist) oder nach Ausschuss (Cover Außenseite B4-B1, Innenseite B2-B3) in Seitenpaaren zusammen mit der korrekt eingestellten Rückengröße übergeben. Öffnungsbiege ist 6 mm, nach rechts und links vom Rücken; hier sollte kein grafisches Element geplant werden. Auf der Innenseite des Covers beim Rücken + bei Seitenschmierung (3-3 mm) sollte kein grafisches Element vorhanden sein. Der Klebstoff wird hier platziert und mit einem weißen Streifen bedeckt.

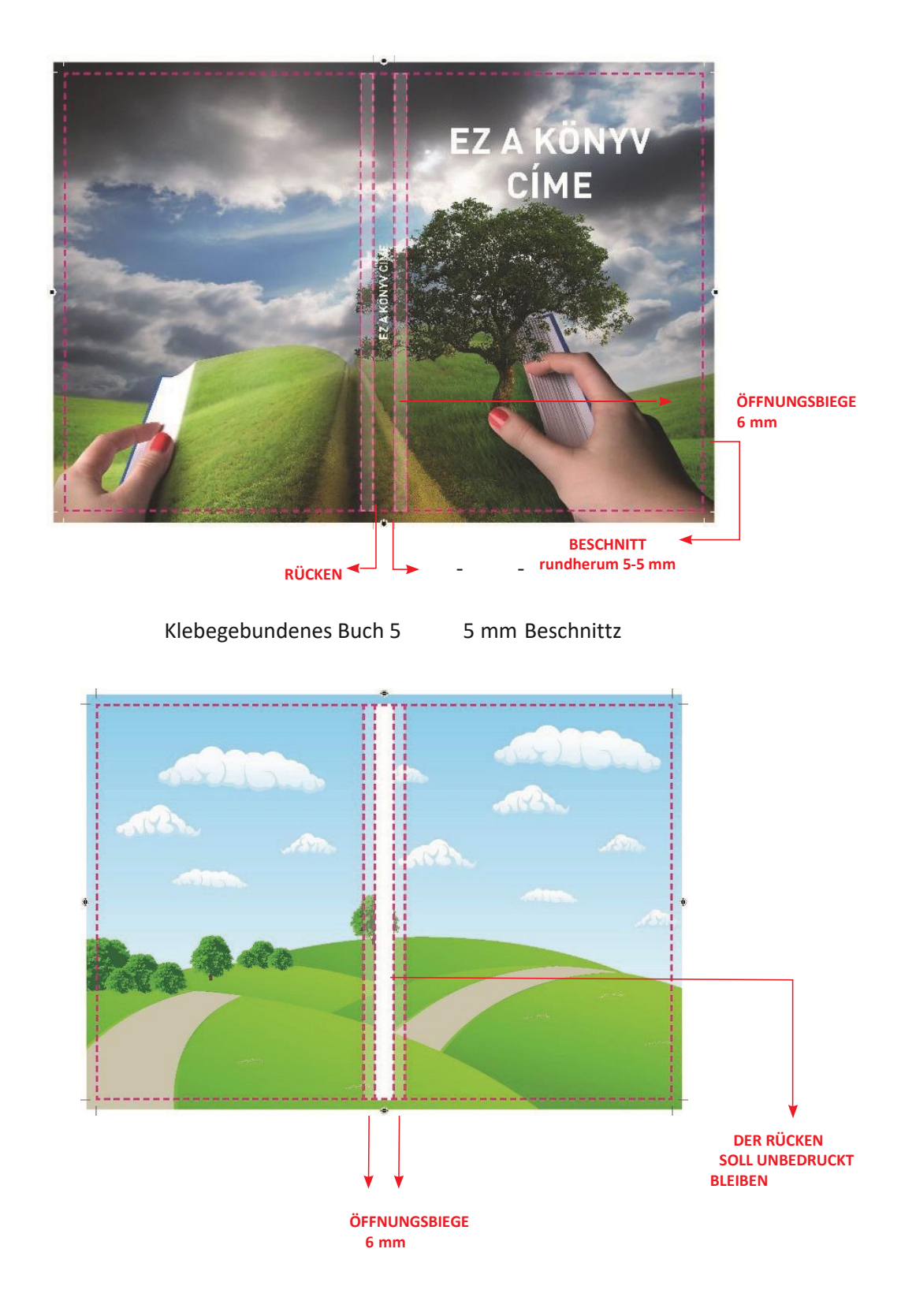

Hardcover-Bücher:

Cover bitte ausgebreitet mit Rücken zusammengefügt + mit 20 mm Beschnittzugabe rundherum übergeben. Es ist wichtig, dass sich die Schnittmarken außerhalb der Beschnittzugabe von 15-20 mm befinden. Die Öffnungsbiege ist 10 mm vom Rücken; hier sollte kein grafisches Element vorhanden sein.

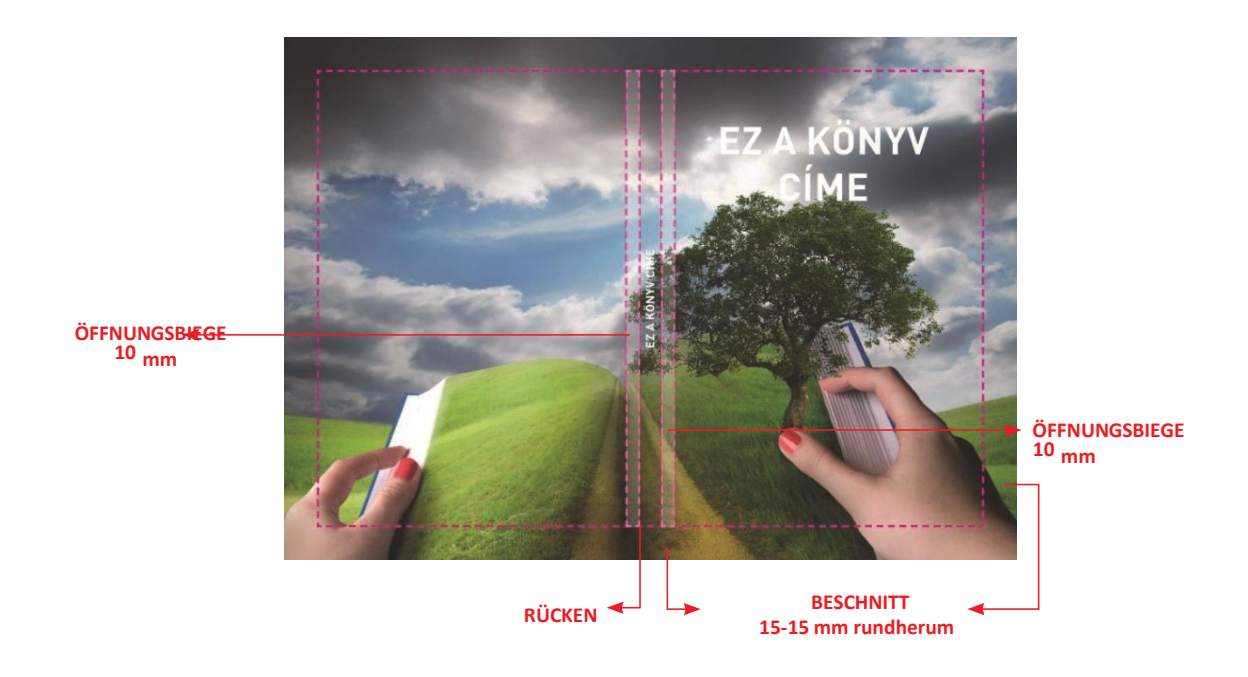

#### Produkte mit Spiral:

Im Gegensatz zum Heften ist hier auch auf der Innenseite der Blätter eine Beschnittzugabe erforderlich, da geschnittene, zusammengetragene Bögen spiralgebunden werden. Links und im Kopf sind min. 10 mm für die Spirale erforderlich. Hier sollte keine Grafik vorhanden sein.

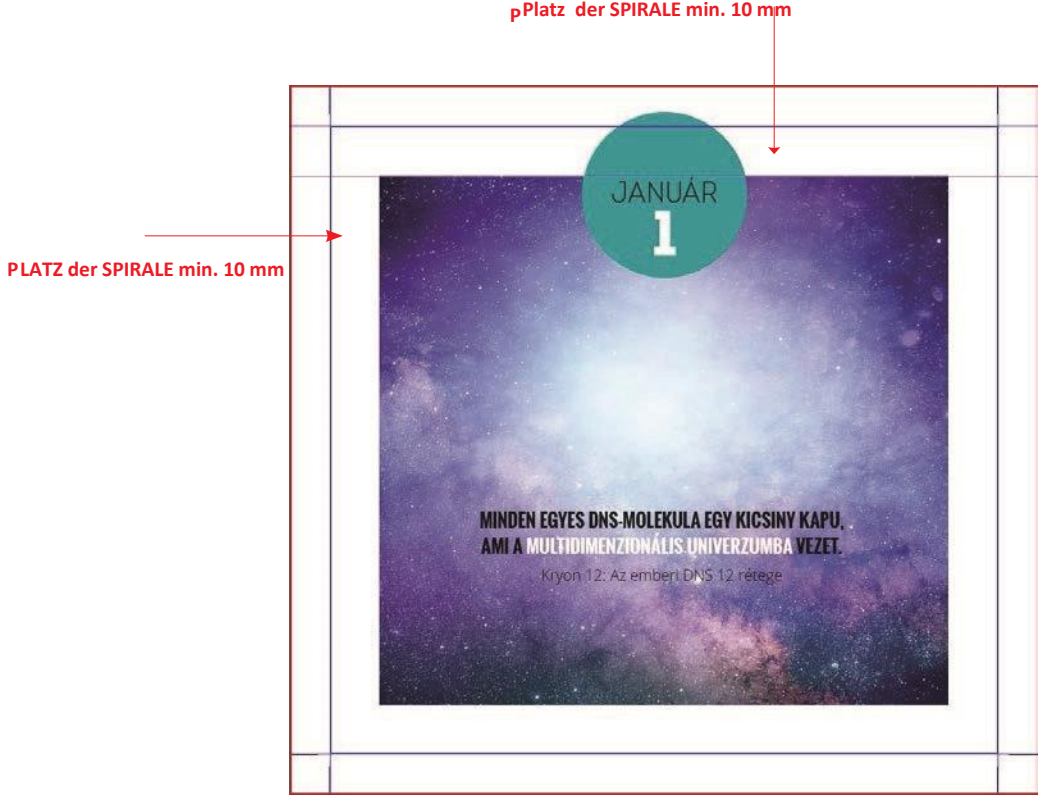

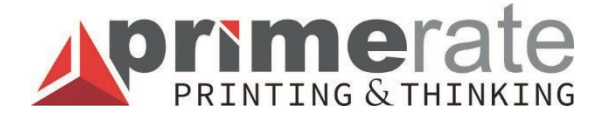

### **FARBEINSTELLUNG, FARBSYSTEME**

Computer, Scanner, Digitalkameras und Monitore erzeugen Bilder in 3 Farbkombinationen: Rot (Red), Grün (Green) und Blau (Blue) = RGB. Beim Offsetdruck werden dagegen 4 Farben zum Drucken von Bildern verwendet: CMYK (Cyan, Magenta, Gelb und Schwarz-K). Diese sind die Grundfarben.

In einer gegebenen Entwurfsphase müssen RGB-Bilder in CMYK konvertiert werden. Wenn Sie die Farben nicht konvertieren, können wir das für Sie tun. Es kann aber vorkommen, dass Sie nicht die Farben erhalten, die Sie als Ergebnis erwartet haben. Bei automatischer Konvertierung werden die Farben modifiziert und es erfolgt eine Farbänderung (sie werden dunkler oder heller).Bitte die Grafiken in jedem Fall im CMYK-Farbraum gestalten.

In vielen Fällen werden im Herstellungsprozess Pantone-Farben verwendet. Diese – einzeln vermischten Farben – werden einzeln gedruckt.

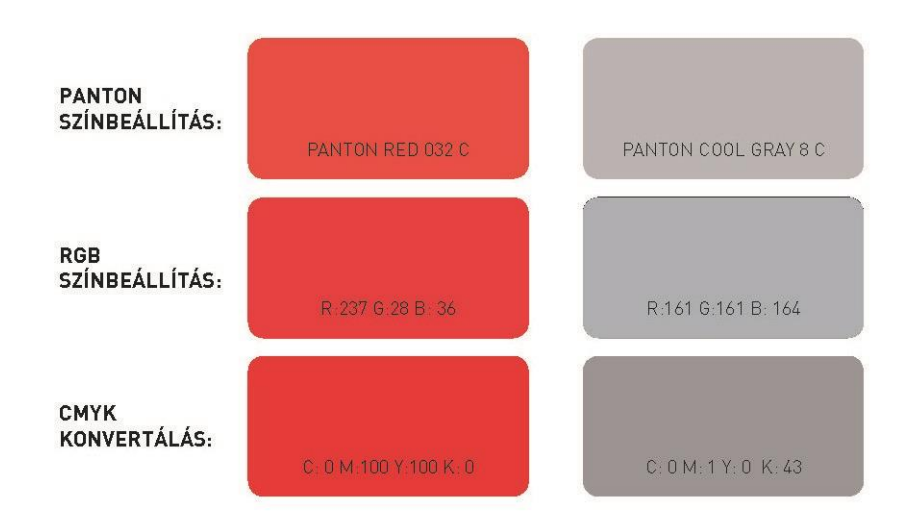

PANTON-FARBEINSTELLUNG

RGB-FARBEINSTELLUNG

CMYK-KONVERTIEREN

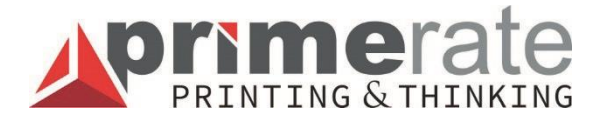

### **- GEFALZTE MATERIALIEN**

Stellen Sie sicher, dass sich alle Seiten auch nach dem Falzen in der richtigen Position befinden. Bitte Falzmarken außerhalb der Beschnittzugabe platzieren.

WICKEL-, LEPORELLO-, ALTARFALZ

Achten Sie bitte darauf, dass die nach innen gefalzte Seite etwas kleiner sein soll. Sie ist auch beim Altarfalz um 2 mm kleiner.

Beim Zickzack- oder Leporellofalz sind alle Seiten gleich. Hier ist es nicht erforderlich, die Seiten auf kleinere Größe zu stellen.

BOHREN:

Überprüfen Sie, ob beide Seiten des Dokuments an derselben Stelle gebohrt sind - d.h. Vorder- und Rückseite sollen symmetrisch sein. Es wird empfohlen, die Bohrmarken in einer Farbe anzuzeigen, die nicht auf beiden Seiten gedruckt wird.

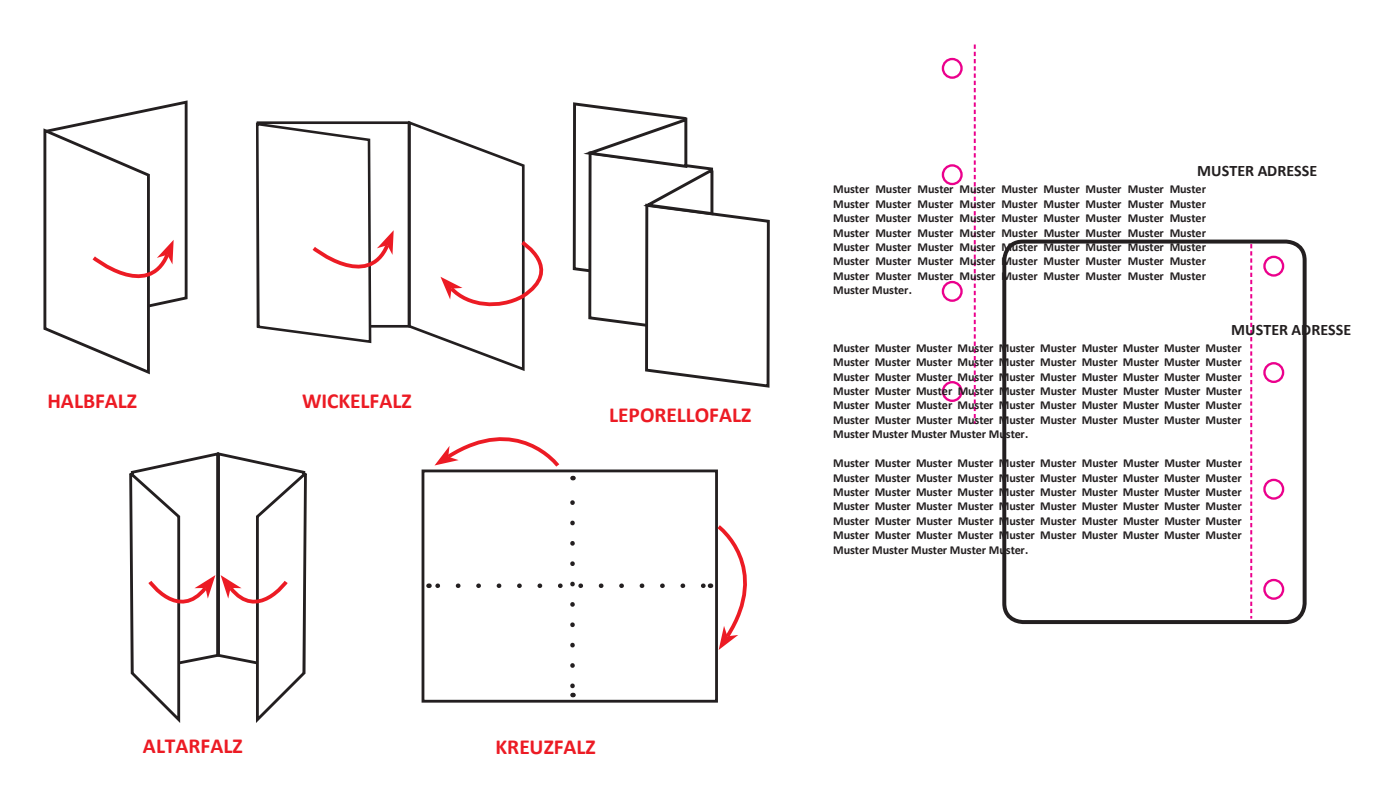

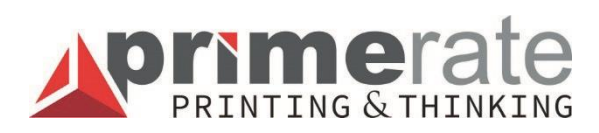

#### **STANZEN**

Stellen Sie sicher, dass die Grafiken auf der Vorderseite symmetrisch zur Rückseite sind. Wenn Sie sich nicht sicher sind, erstellen Sie ein Papiermodell! Am besten platzieren Sie in der Grafik sowohl die Vorder- als auch die Hinterseite der Stanzform mit einer Farbe markiert, die nicht zum Drucken vorgesehen ist.

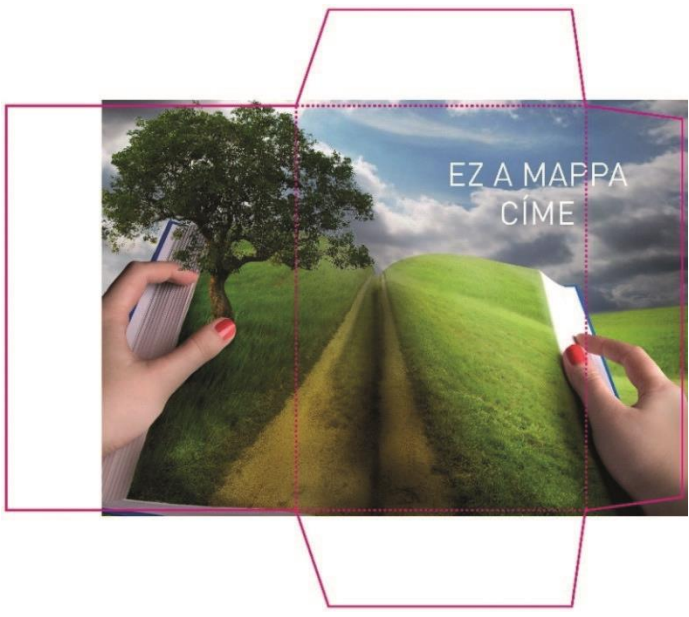

#### **GEFALZTE MAPPE**

Stellen Sie sicher, dass alle grafischen Elemente und Texte nach dem Falzen auf der Mappe sichtbar sind, die sichtbar sein sollen.

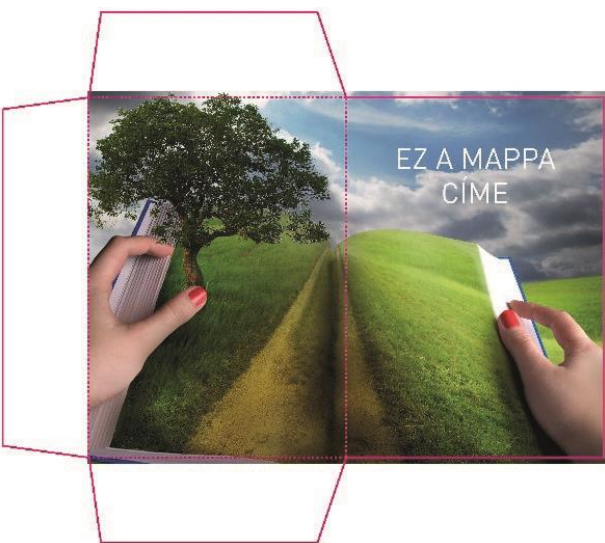

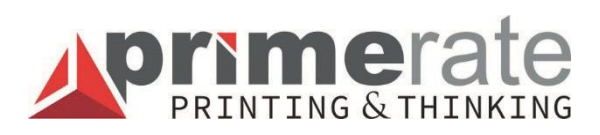

#### **UNEINGEBETTETE FONTS**

Richtig eingebetteter oder in eine Kurve umgewandelter Text verursacht bei der Verarbeitung keine Probleme. Eine nicht eingebettete Schriftart kann nach RIP verloren gehen.

MØr egy hete csak a mam⊠ra gondolok mind⊠g, meg-meg<sup>Illva.</sup> Nyikorg⊠ kos⊠rral ⊠l⊠ben. ment a padlasra,

Már egy hete csak a mamára gondolok mindíg, meg-megállva. Nyikorgó kosárral ölében, ment a padlásra,

#### **ZU HOHE FARBDECKUNG**

Wenn der Gesamtprozentsatz der vier Farben mehr als 300% beträgt, kann sich die Farbe ablösen oder die Trocknung kann bei beiden Vorgängen viel länger dauern. Sie kann beim Offsetdruck 320% und beim Digitaldruck 310% betragen.

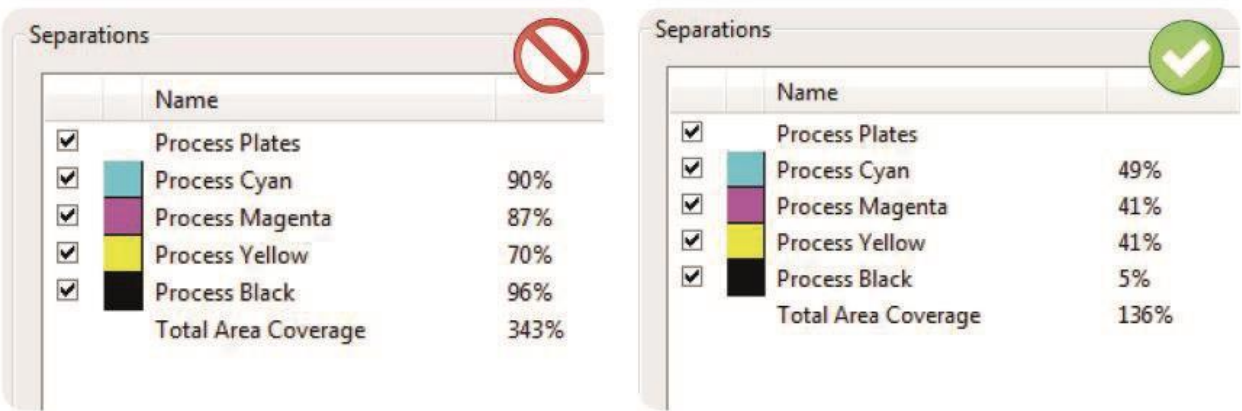

#### **TIEFSCHWARZ:**

Große homogene schwarze Oberflächen können durch Hinzufügen von + je 30 Cyan, Magenta und Gelb vertieft werden. Ohne diese geben sie auf dem Druck einen ganz verblassten Eindruck. Wenn man mehr oder nur Cyan hinzufügt, erhält man ein blaueres, mit weniger Cyan ein brauneres Schwarz. Es wird empfohlen, fließende Texte, Texte mit kleiner Schrift, schärferen Buchstabenkonturen nur mit Schwarz zu gestalten.

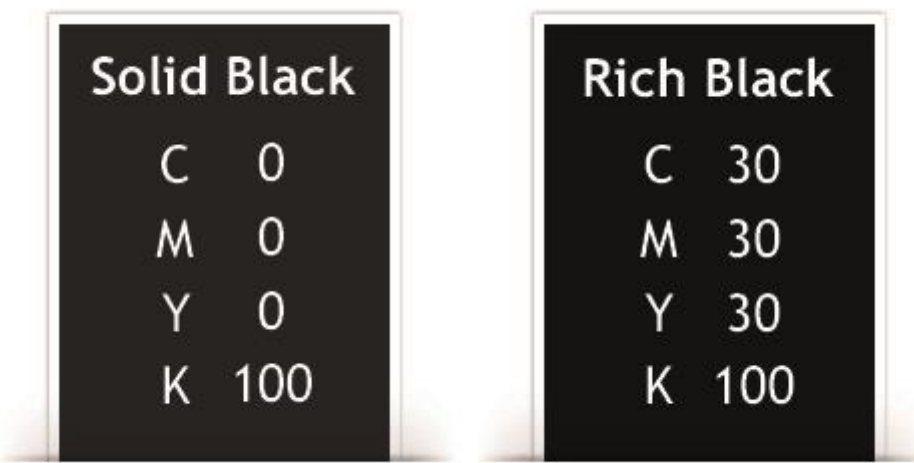

#### **DÜNNE LINIEN IN 4 FARBEN**

Dünne Linien und Texte, wenn sie nicht nur aus einer Farbe bestehen, können bei einer geringen Druckverschiebung zu einem Passierfehler führen, auf dem Druck Nebenbilder erzeugen und die Lesbarkeit beeinträchtigen. In allen Fällen sollten grauer und schwarzer Text und Linien nur aus Schwarz bestehen.

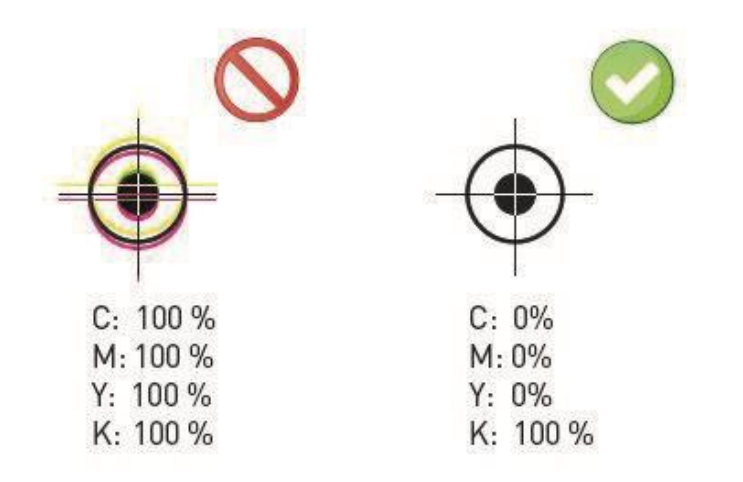

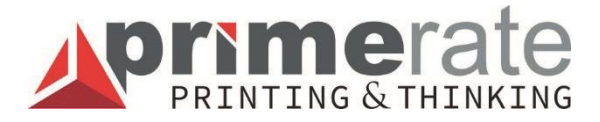

#### **SCHLECHTER ÜBERDRUCK - STANZEN**

Das Entfernen dieser Farbe wirkt sich nicht auf die zu druckenden Grafiken aus. Bitte die Stanzzeichnung in jedem Fall in der 5. Farbe auf Überdruck gestellt übergeben. Andernfalls wird er den darunter liegenden Ton negativ "ausschlagen", sodass der CMYK-Teil der Grafik erhalten bleibt.

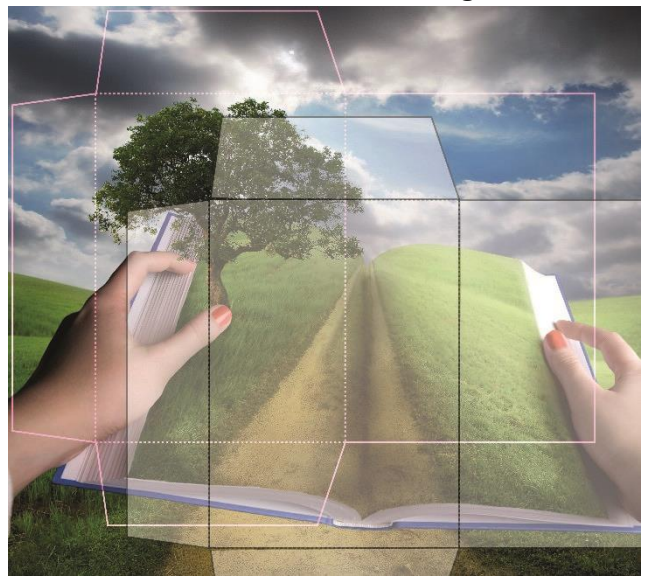

KNOCK OUT-Einstellung

Richtige Overprint-Einstellung

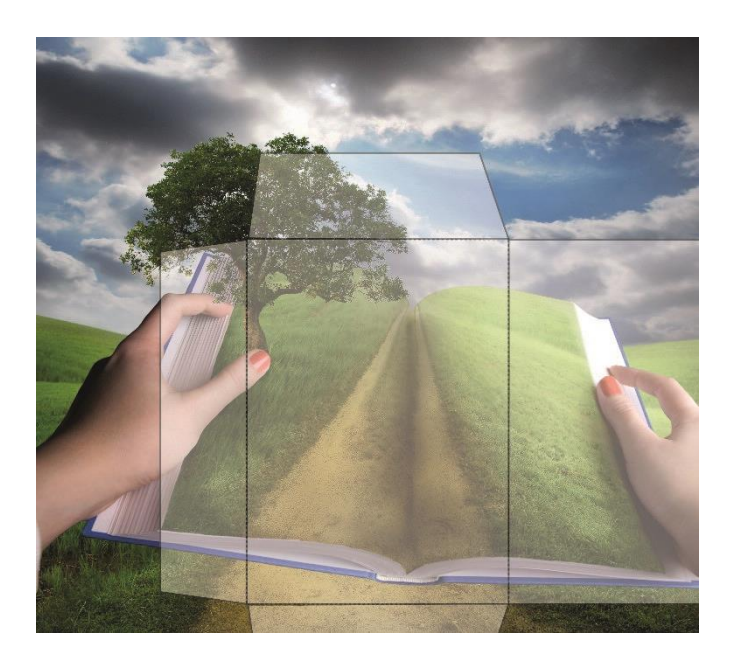

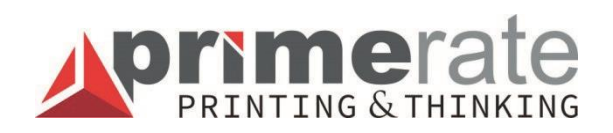

#### **DIE HÄUFIGSTEN FEHLER IN DEN DATEIEN UND IHRE FOLGEN:**

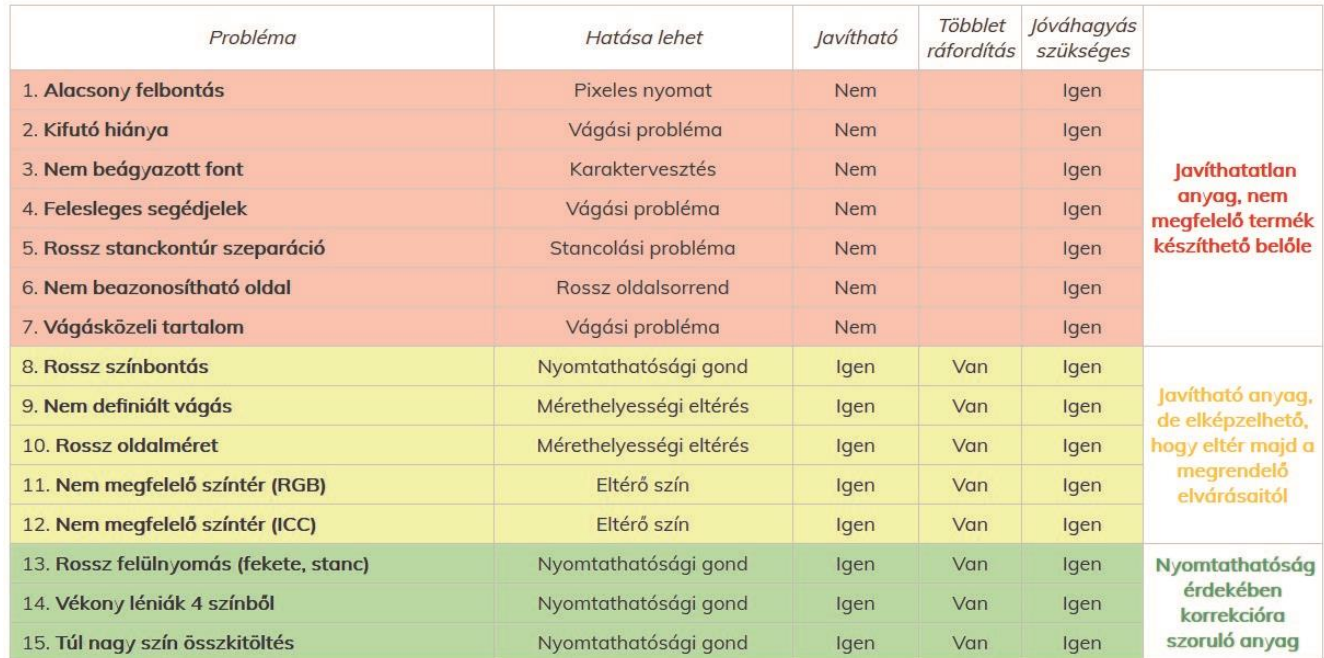

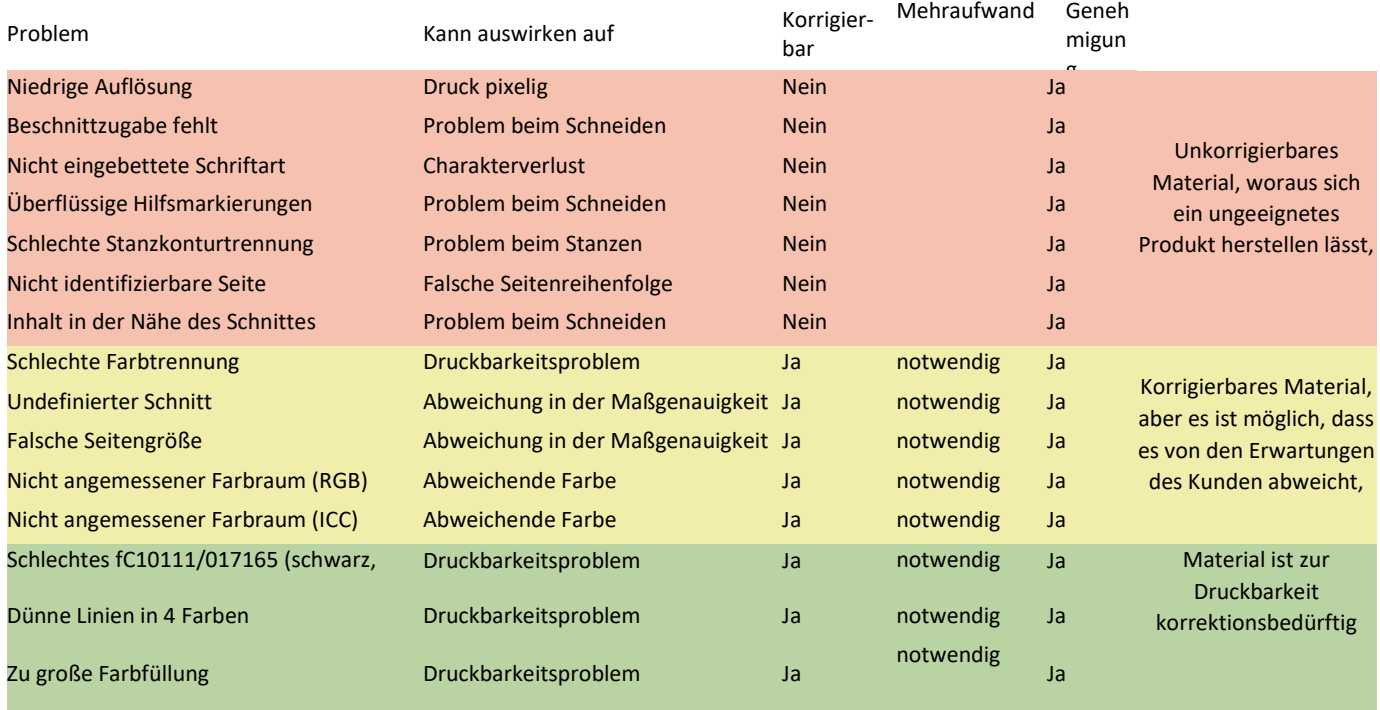

#### **ÜBERFLÜSSIGE HILFSMARKIERUNGEN**

Einige Hilfsmarkierungen, die beim PDF-Schreiben von Desktoppublishingprogrammen optional platziert werden, sind im Falle der Offset-Technologie völlig unnötig, weil der Druck bei der Produktion nicht pro Seite, sondern pro Bogen erfolgt. Zur Einstellung der Farbbelastung und der Passer verwendet unsere Druckerei unsere eigenen Hilfsmarkierungen, die von den in den Bearbeitungsprogrammen angebotenen Markierungen abweichen. Diese unnötigen Markierungen sind ziemlich schädlich, da sie häufig wichtige Millimeter von der Beschnittzugabe der Seiten wegnehmen, die in produktionstechnologischer Hinsicht unbedingt erforderlich sind.

*Beim Schreiben des PDF kann die Verwendung von automatischen Markierungen (Marks and Bleeds) deaktiviert werden. Verwenden Sie keine anderen Markierungen als Schnittmarken (Crop marks).*

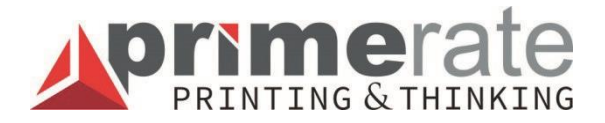

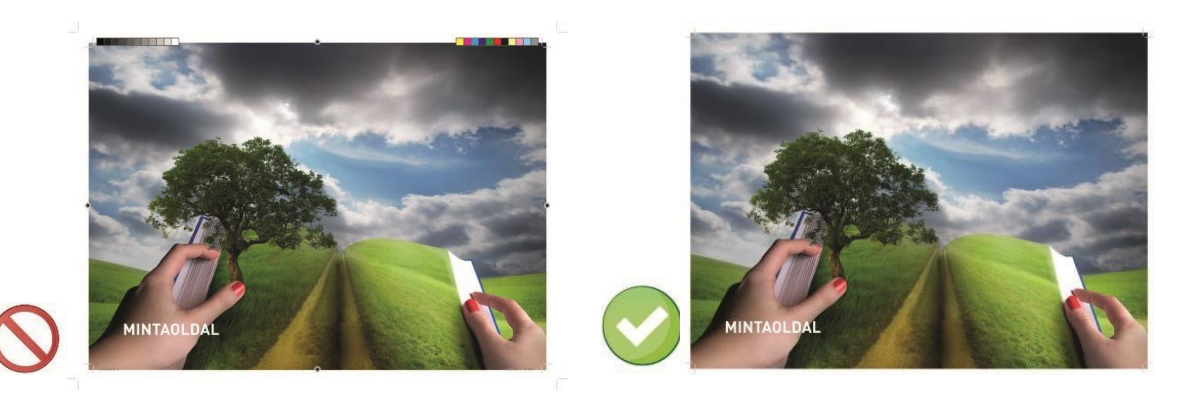

#### **INHALT IN DER NÄHE DES SCHNITTES**

Die roten Linien auf den Bildern zeigen die Position der Schnitte. Es ist gut sichtbar, dass in einem Fall die Inhaltselemente zu nahe an den Schnittpositionen liegen. Da besteht die Gefahr, dass einige wichtige Details aufgrund von Schnittschwankungen von 1 bis 2 Millimetern wegen der Technologie von der Seite abgeschnitten werden. Daher wird es empfohlen, wesentliche, nicht abfallende Inhaltselemente so zu platzieren, dass sie mindestens 3-4 Millimeter von der Position der Schnitte entfernt liegen.

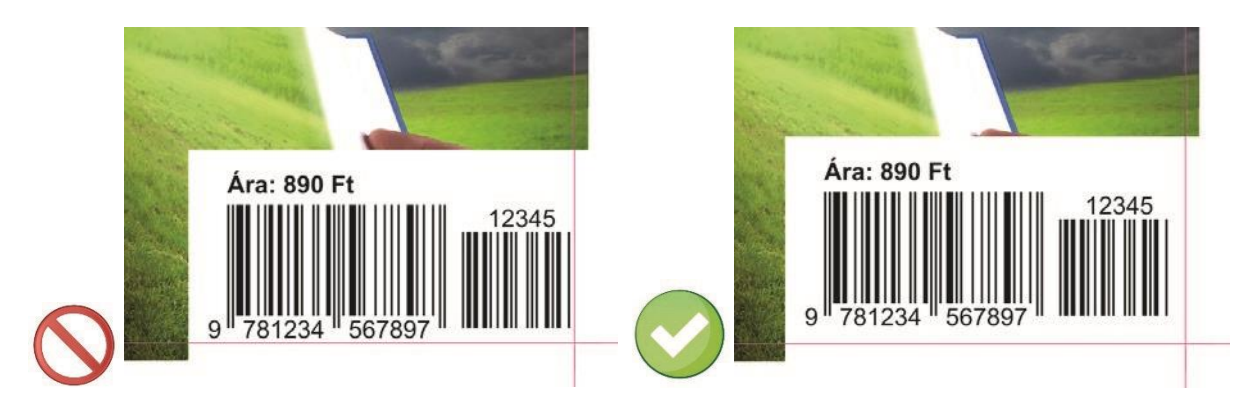

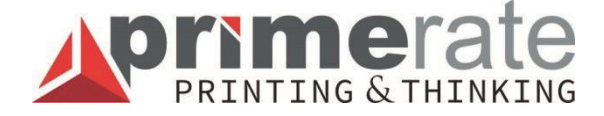

#### **UNGENÜGENDER FARBRAUM (ICC)**

Der Farbraum gilt als nicht passend, wenn die Farbtrennung **nicht auf der Grundlage eines der Drucktechnologie oder dem beim Druck verwendeten Papier entsprechenden ICC-Farbprofils erfolgt ist**. Ein häufiger Fehler ist es, dass man die Farbtrennung – die Standardeinstellungen von Photoshop beibehaltend – mit dem Farbprofil U.S. Web Coated (SWOP) durchführt, was nicht den europäischen Normen entspricht und zu unerwarteten Farbunterschieden führen kann.

*Tipp: Wenn Sie sich die Datei auf einem ordnungsgemäß kalibrierten Monitor ansehen, können Sie mit dem richtigen Farbprofil die Farben des Drucks mit einer sehr guten Annäherung simulieren. So können die Bilder noch in der Retuschierphase korrigiert werden, um das bestmögliche Erscheinungsbild zu erzielen.* 

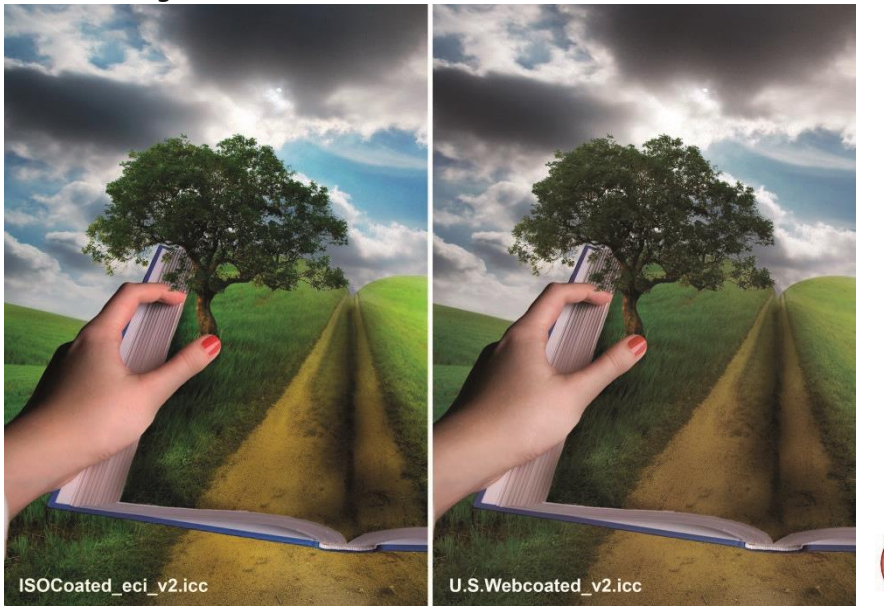

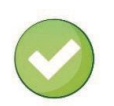